# **Handleiding USB-stick voice recorder**

### **Voorbereiding**

Plaats de USB-stick in een USB-poort van uw pc of laptop. Na 2 uur laden is de USB-stick volledig opgeladen. Het indicatielampje wordt dan blauw.

Ontkoppel de USB-stick van uw pc/laptop (let op: gebruik altijd de functie 'uitwerpen' of 'hardware veilig verwijderen' op uw pc of laptop).

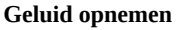

Zet de on/off-switch op 'on'.

De stick heeft ongeveer 15 seconden nodig om op te starten. Zodra het rode lampje uit gaat is de USB stick aan het opnemen. Om te stoppen met opnemen zet u de schakelaar op 'off'. Vervolgens duurt het opslaan van het bestand enkele seconden. Zodra de accu bijna leeg is, stopt de USB-stick automatisch met opnemen en wordt het bestand opgeslagen.

### **Opnames beluisteren**

U kunt de USB-stick voice recorder als een normale USB-stick gebruiken. De opnames worden geplaatst in de map 'RECORD'. Hebt u een MAC-computer, dan is het mogelijk de opname af te spelen via het programma VLC Media Player. Dit programma is gratis te downloaden via www.videolan.org. Voor Windows is geen extra software nodig.

## **Tijd instellen**

Kijk voor de instructies om de tijd op de USB-stick voice recorder in te stellen op www.topsjop.nl/voice-recorders/83-47-4gb-usbstick-met-voice-recorder.html en klik op "videos".

### **Specificaties**

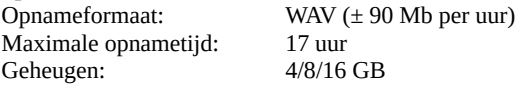

Op de USB-stick zit een laagje beschermfolie. Dit kunt u verwijderen nadat u de USB-stick getest hebt.

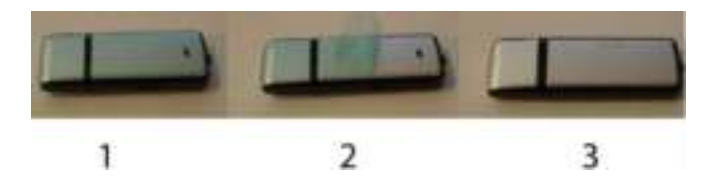

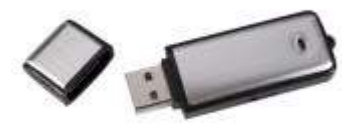